# **FirstClass 7.1 for Mac OS X Administrator's Guide**

FirstClass Division, Open Text Corporation

905-762-6000 or 1-800-763-8272 Web: www.firstclass.com Email: sales@firstclass.com

Copyright © 2003 by Open Text Corporation

#### **Notices**

You must accept the FirstClass License Agreement before you can use this product. If you do not accept the terms of the License Agreement, do not install the software and return the entire package within 30 days to the place from which you obtained it for a full refund. No refunds will be given for returned products that have missing components.

Information in this document is subject to change without notice. Certain features and products described in this document may not be currently available in all geographic regions. Distribution or reproduction of this document in whole or in part must be in accordance with the terms of the License Agreement.

All rights reserved. FirstClass is a registered trademark of a Centrinity Inc. subsidiary used under license. Centrinity, the Centrinity logo, and the FirstClass logo are trademarks of Centrinity Inc. All other trademarks are property of their respective owners.

This edition applies to Release 7.1 of FirstClass and to all subsequent releases and modifications until otherwise indicated in new editions. This document is bound by international copyright law and the FirstClass Software License Agreement and Limited Warranty included with every FirstClass product.

#### **Technical support**

Telephone technical support is available to registered administrators at the following numbers:

Toll free in North America: 1-800-346-9108

Toronto: 905-762-6060

International: +353-61-725-250

Online support questions may be directed to support@firstclass.com.

Introduction

## **Introduction**

Continuing our strong multi-platform commitment, we now provide FirstClass for UNIX. FirstClass 7.1 for Mac OS X is our first FirstClass system for UNIX. It offers all the same benefits and dependability of FirstClass on Windows and classic Mac OS environments.

### **About this book**

This book is a supplement to the standard FirstClass administrator's guides and documentation set. Because FirstClass works seamlessly across platforms, most of the information you will need in order to use FirstClass on a Mac OS X environment is available in those standard documents.

Although using FirstClass on Mac OS X is very much like using FirstClass on any other platform, there are some differences in the way FirstClass is installed and configured on the Mac OS X platform, and the way a migration is handled. This book provides extra information specific to installing and configuring FirstClass in the Mac OS X environment.

This book tells you how to:

• install FirstClass on Mac OS X

This section provides requirements and instructions for installing the various FirstClass components.

• start your server and log in

This section explains how to start and log into your FirstClass system and what you will see on the administrator's Desktop.

• configure your system on Mac OS X

About this book

 $\overline{\phantom{a}}$ 

 $\mathbb{R}$ 

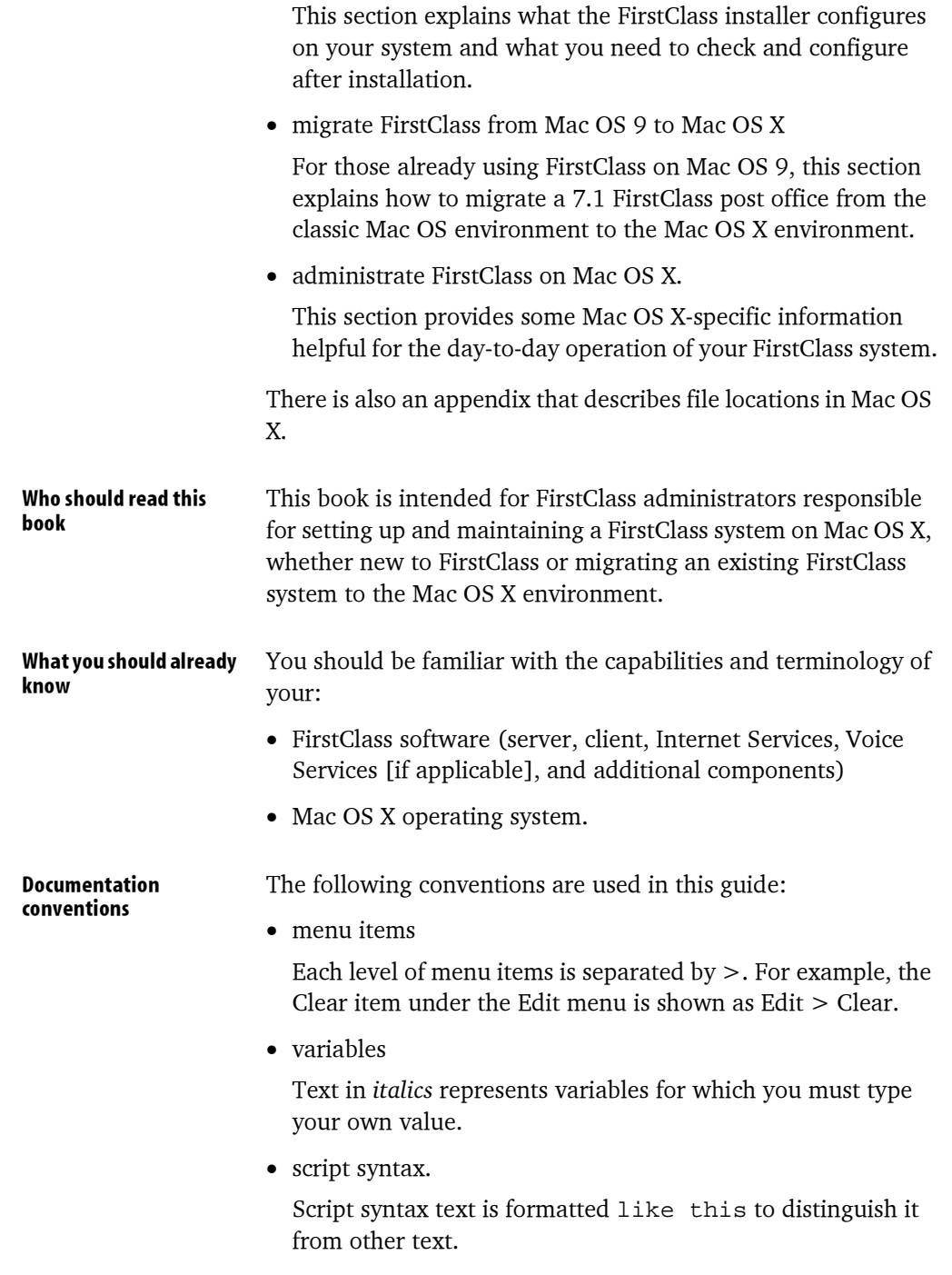

4 FirstClass 7.1 for Mac OS X Administrator's Guide

Introduction

### **More information**

For more conceptual information and details about FirstClass in general, FirstClass Administrator's Guide and Internet Services Administrator's Guide in our online help explain the procedures involved in planning, creating and maintaining a FirstClass server environment. These guides also provide a walkthrough of a simple system for an example company that administrators new to FirstClass will find very useful.

More information

 $\overline{\phantom{a}}$ 

 $\overline{\phantom{a}}$ 

6 FirstClass 7.1 for Mac OS X Administrator's Guide

## <span id="page-6-0"></span>**Installing FirstClass**

You can install the FirstClass server and Internet Services on separate machines, or together on a single computer with either a single processor or multiple processors. The minimum requirements for each scenario are listed below, but the actual performance of your system will vary depending on how powerful your hardware is and how busy your system gets.

If you install the FirstClass server and Internet Services on two dissimilar machines, we generally suggest using the machine with the more powerful processor to run Internet Services, though that depends to a large extent on the primary use to which your system will be put. If, for example, your system will be used primarily as a web server, you will want Internet Services on the more powerful machine. If, on the other hand, your server will be under a heavy load of FirstClass users, then you will want the server to be on the machine with the better disk system.

### System requirements for FirstClass server and Internet **Services**

**FirstClass server and Internet Services** together

- Mac OS X, 10.2.3 or higher
- 128 MB memory recommended, plus 250 KB for each concurrent session
- additional memory required if you are mirroring volumes (see "FirstClass server only" below)
- minimum 100 MB free disk space, plus additional storage for mail and user data and temporary space required by the installer

Installing the FirstClass server and Internet Services

#### **FirstClass server only**

- Mac OS X, 10.2.3 or higher
	- 128 MB memory recommended, plus 250 KB for each concurrent session
	- additional memory required if you are mirroring volumes (amount of additional memory depends on the activity level and the number of users simultaneously making changes while synchronizing the mirror)
	- minimum 90 MB free disk space, plus additional storage for mail and user data
- **Internet Services only** • Mac OS X, 10.2.3 or higher
	- 64 MB memory recommended (and the more memory the better)
	- 10 MB free disk space

### Installing the FirstClass server and Internet Services

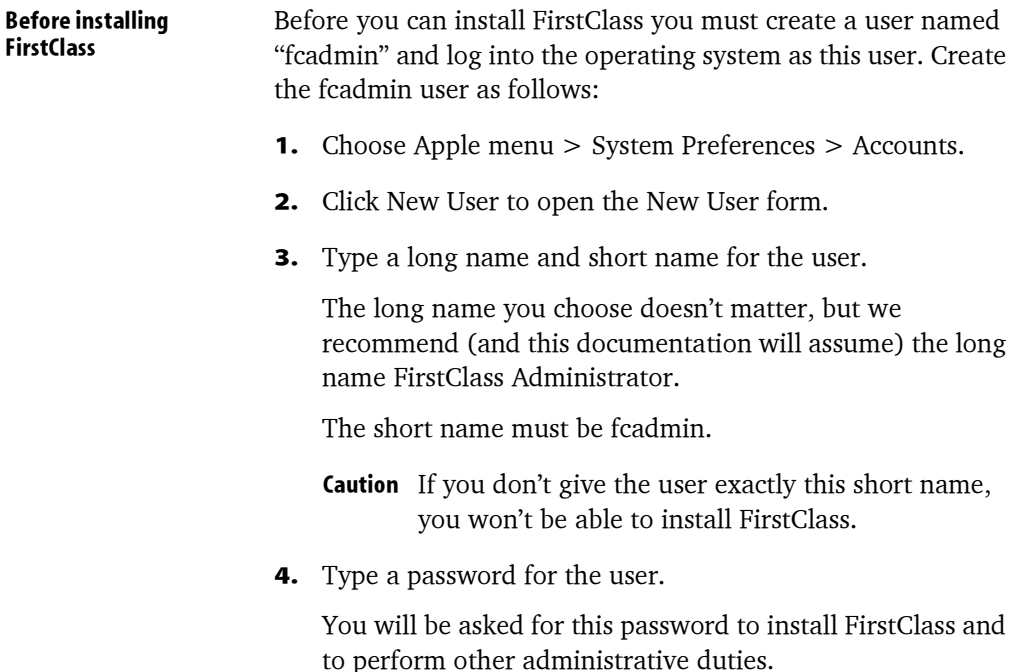

8 FirstClass 7.1 for Mac OS X Administrator's Guide

#### Installing FirstClass

- 5. Select "Allow user to administer this computer".
	- **Caution** If you don't do this you won't have administrative level permissions and won't be able to install FirstClass.
- 6. Log out of the current user account and log back in as fcadmin.

<span id="page-8-0"></span>During the installation you will be asked whether you want to **Installing FirstClass** install the FirstClass server and whether you want to install Internet Services. To install both on the same machine, accept the default [yes] in both cases. To install the FirstClass server and Internet Services on separate machines, repeat the installation process on both machines, selecting only the component you want to install on each machine.

> The installer will attempt to determine appropriate default settings for the System Profile and Internet configuration forms to allow the FirstClass server and Internet Services to "just work". The installer will ask you to confirm these defaults during the installation. After installation, you should review these forms and verify that they do not need to be changed.

> The installer will also ask you whether you want the server and Internet Services to autostart on a machine restart. By default, these programs will be running in the background after a reboot even if no user is logged into Mac OS X yet.

> > Note You can also disable the server or Internet Services autostarts manually after installation by removing the FirstClass Server and/or FirstClass Internet Services folders from StartupItems in the /Library folder.

Install FirstClass as follows:

**1.** If you received the installer as a .dmg file Double-click the .dmg file to expand it.

If you are installing from a CD Skip to Step 2.

System requirements for FirstClass client on Mac OS X

- 2. Double-click "Install FirstClass Server.command" to start the installer script.
- **3.** Respond to the prompts. In many cases, you need only hit <Enter> to confirm the default responses.
- **4.** Restart the Mac OS X machine at the end of the installation process, if you chose to autostart either the server, or Internet Services, or manually start the server and Internet Services from the Desktop icons created by the installer.
	- Note If existing HTTP or FTP services are enabled on the Internet Services machine, Internet Services will fail to open the reserved IP ports. To disable the conflicting services, choose Apple menu > System Preferences > Sharing and clear these services.
- **Licensing FirstClass** After you install the FirstClass server, you can add optional licenses, such as user licenses. To do this, use the FirstClass Tools application. This application is described in FirstClass Tools Reference in our online help.
	- **Note** The FirstClass Tools application on Mac OS X does not accept license diskettes. Only license files can be used in the Mac OS X environment.
	- Tip We suggest that you license your server before configuring FirstClass. To configure FirstClass, you must log in as the administrator, and the first time you do this, you will be asked for licensing information in order to register.

#### **System requirements for FirstClass client on Mac OS X**

- Mac OS X, 10.1 or higher
- · minimum 64 MB available RAM
- minimum 6 MB free disk space

Installing FirstClass

#### **Installing the FirstClass client**

To install the FirstClass client software, insert the FirstClass installation CD or download the installer from our web site and follow the instructions.

When you install or upgrade to FirstClass 7, a ClientDownloads folder will be created within the Internet Services > WWW folder. Inside this folder are links to the client installers and the readme documents.

If you have a company home page created, the home page document in the WWW folder inside the Internet Services folder can also be used by users to link to the downloads page on our web site and download the client.

Once the client is installed, for the initial login, users should click the login link on the home page to log in. An X-FC tag will update the home. fc settings file with the Domain name from the System Profile. Once the domain name is added to the home.fc settings file, users will be able to connect to your server without further configuration. Users do not need to know the server IP address to connect.

For more information about the FirstClass client, see our online help or A Business Professional's Guide to FirstClass.

### **The FirstClass Server folder**

The FirstClass server and Internet Services files are stored in a FirstClass Server folder within the /Library folder. Before logging into your First Class system and beginning to use it, you may want to familiarize yourself with the contents of the FirstClass Server folder. Instructions for accessing and using these files follow in the remaining chapters of this guide.

The FirstClass Server folder contains the server and FirstClass Tools applications, as well as supporting files. If you installed Internet Services on the same machine as the FirstClass server, the Internet Services files will also be in the folder. Otherwise, they will be in the corresponding FirstClass Server folder on the Internet Services machine.

#### The FirstClass Server folder

This folder contains the following folders and files:

 $\bullet$  fcsd

The FirstClass core server executable.

• fcsd.rez

The FirstClass server resources.

 $\bullet$  fctools

The FirstClass Tools application. You use FirstClass Tools to license and configure your server, and to configure sessions. For more information about FirstClass Tools, see FirstClass Tools Reference in our online help.

• FirstClass Server Start.command/FirstClass Server Stop.command

Commands that activate control scripts to start and stop the FirstClass server.

 $\bullet$  .log/.old files

Log files that are generated every time you start the server or Internet Services. The .log files contain detailed log entries from the latest run, and the .old files contain the output of the previous run. Because these files recycle every time you start the server, you lose the information after two restarts. Similar information is stored permanently, though, in the server logs under /Library/FirstClass Server/Volumes/Master/fcpo/ logfiles.

- Note If you have had previous experience with FirstClass on a Windows or classic Mac OS, you will be used to seeing the information that is recorded in these log files in the server console of FirstClass.
- Status of FirstClass Services.command

A command file that activates a control script that provides you with the status of the FirstClass server and Internet Services.

• Volumes.

A folder in which you can define an explicit list of logical FirstClass volumes accessible to the server. These need not

#### Installing FirstClass

correspond directly to physical drives, but could also be folders or symbolic links to any location visible in the Mac OS X file system hierarchy. For this reason, they are referred to as logical volumes. For more information about FirstClass logical volumes and their uses, see Using FirstClass volumes in the Administrating FirstClass chapter of this guide.

• fcfixvol

A utility you use to properly set the initial permissions on the files and folders in a FirstClass post office after you copy the post office from one volume to another or restore from a backup. For the purpose of migration, this includes another utility (fclower.pl) that converts all post office file names to lowercase for use in the Mac OS X file system.

The following folders and files are also in the FirstClass Server **Internet Services folders** and files folder if you installed Internet Services on this machine:

 $\bullet$  fcisd

The FirstClass Internet Services executable.

 $\bullet$  frisd.rez

The Internet Services resources.

 $\bullet$  fcp

A folder containing FCP network protocol definition files. FCP is the protocol used to communicate between the FirstClass client or services modules and the FirstClass server.

 $\bullet$  config

A folder containing configuration files for Internet Services.

• inetsycs.fc

The settings file for Internet Services. This is preconfigured for 127.0.0.1 by default for systems with the First Class server and Internet Services on a single machine. If the FirstClass server and Internet Services are on two separate machines, this must be updated with the server's IP address or name. See Configuring the inetsvcs.fc file for more information.

• Internet Services Start.command/Internet Services Stop.command.

The FirstClass Server folder

 $\overline{\phantom{a}}$ 

 $\mathbb{R}$ 

Commands that activate control scripts to start and stop Internet Services.

14 FirstClass 7.1 for Mac OS X Administrator's Guide

Starting your server and logging in

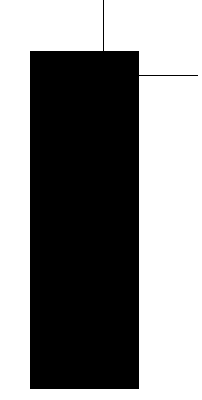

## **Starting your server and logging in**

In order to do any system administration, whether from the server level or from the client, the server must be running. You will perform most administrative functions when you are logged into the client as the administrator.

#### **Starting your server**

By default, the Mac OS X installer configures the server and Internet Services to autostart on system restart. These programs will be running in the background after a reboot even if no user is logged into Mac OS X yet. You can also start the server manually.

The FirstClass server application resides in the /Library folder in a FirstClass folder. It is called fcsd (FirstClass server daemon). You can start fcsd directly but we suggest you use the FirstClass Server Start alias on the Mac OS X desktop. There are aliases on the desktop for all of the following commands:

- FirstClass Server Start
- FirstClass Server Stop
- FirstClass Tools
- Internet Services Start
- Internet Services Stop
- Status of FirstClass Services.

You can also start, stop and check the execution status of the server and Internet Services manually with the provided shell scripts as follows:

**1.** Choose Go  $>$  Applications.

#### Logging in as the FirstClass administrator

- 2. Double-click the Terminal application in the Utilities folder.
- 3. Type one of the commands below and press Enter.

If prompted for a password, enter the fcadmin user's password.

Possible commands:

- fesetl start starts the server
- fesetl stop stops the server
- · fesetl status checks server status
- fcisctl start starts Internet Services
- fcisctl stop stops Internet Services
- fcisctl status checks Internet Services status.
	- Note Only the root user or machine administrators can start or stop the server or Internet Services. No matter who launches these programs, they will start up under the root user and admin group and will then fall back to the real context of the user who launched them, switching back to root-equivalent access only while opening reserved IP ports. Currently, only one user, fcadmin, is supported, so manually start the server and Internet Services only from that account.

#### Logging in as the FirstClass administrator

The FirstClass installation application adds a special user account for the FirstClass administrator:

- $\bullet$  the user ID is admin
- the password is admin
- the name is Administrator.
	- Note To preserve the security of your FirstClass system, you should change the password for the administrator account the first time you log in by choosing Collaborate > Change Password. Keep the new password confidential. We recommend that

Starting your server and logging in

you not save the administrator's password in your settings file.

Warning You can change the name, password, and user ID associated with the administrator account, but never delete this account. If you do, you won't be able to log in as the administrator, and you will have to reinstall your server.

While you can log into the administrator account using a web browser, you must use a FirstClass client to perform all administrative tasks.

### **Registering your server and licenses**

When you log in as administrator for the first time, the FCS Registration form will open.

You must complete and send this form to get access to online software and documentation updates and be allowed to post support questions to our customer conferences. Some of the fields will already be filled in for you. A copy of this form will be left on the administrator's Desktop for your reference.

After your registration has been received, you will be sent information about accessing our own server and given access to customer conferences.

#### The administrator's Desktop

In addition to the standard objects that all users see, the administrator's Desktop contains its own set of standard objects.

Your administrator's Desktop (Business Edition) looks like this:

#### The administrator's Desktop

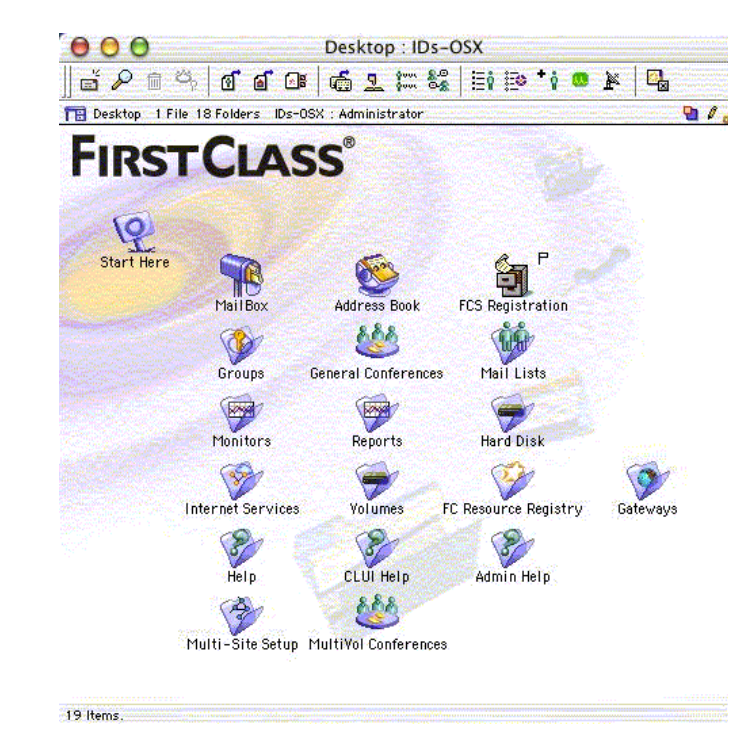

Do not delete or rename any objects on the administrator's Desktop. If you do, you might not be able to perform necessary administrative tasks. These objects are protected from deletion by default.

Warning If you delete one of the standard user icons from your administrator's Desktop, that object and all its contents will be deleted and it may be impossible to restore the administrator's link. You can recover it, by choosing View > Show Deleted Items and using the undelete feature, only until trash collection runs.

- Desktop objects
- Start Here folder

A folder containing inportant information about setting up and configuring your FirstClass system.

#### The administrator's Desktop

Starting your server and logging in

• Mailbox

The administrator's Mailbox where system messages are automatically sent. We suggest you create a personal user account for non-administrative duties and personal email. This will also keep your personal information out of the administrator's address book and calendar.

• Address Book

The address book for the administrator's account, for use in sending messages in your official capacity as administrator.

• FCS Registration form

The online registration form you must complete and send to get access to product and documentation updates and support conferences.

• Calendar

The calendar for the administrator's account, if required.

**Note** This object is not automatically created. Choose File > Open > Calendar to add this calendar to the administrator's Desktop.

• Groups

A folder containing all the user and conference groups defined on vour server.

• General Conferences

A folder in which you can add conferences to allow users to collaborate effectively. These conferences are only visible to users when you subscribe the users to a conference, add a conference to a user group's Model Desktop, or put a link to a conference in a public place.

• Mail Lists

A folder containing all the public mail lists on your server.

• Monitors

A folder containing the Server Monitor, Session Monitor and Internet Monitor.

• Reports

#### The administrator's Desktop

A folder containing Statistics and Log Files folders, and the Statistics Control form. For more information about the statistics and log files contained in these folders, see the FirstClass Administrator's Guide and our online help.

• Hard Disk

An external folder that gives you access to the files on the Firstlcass volume containing the primary post office.

• Internet Services

A folder in which you configure your Internet connections and services.

• Volumes

Folders containing the root volume and logical FirstClass Server volumes. For more information about logical FirstClass volumes, see Using FirstClass volumes in the Administrating FirstClass chapter of this guide.

• FC Resource Registry

A folder which allows you to store resources such as forms, icons and sounds on the server for all your users to access.

• Gateways

A folder containing the gateways defined on your server.

 $\bullet$  Help

A folder containing our online help. You can add your own folder of help information to this folder if your users require additional online help material for your system setup.

The administrator's help (Admin Help) is only accessible from the administrator's Desktop, and by users in the Sub Admin and Webmasters groups. This help is also available from the Help menu.

• CLUI Help

A folder containing the Command Line User Interface (CLUI) online help.

• Multi-Site Setup

Starting your server and logging in

A folder containing forms used in setting up networks consisting of two or more servers, using the Directory synchronization feature.

• MultiVol Conferences

Folders containing lists of all the full-use secondary volumes. This is useful for creating content that is physically located on a different volume.

The client's Control The Control menu on the administrator's Desktop provides you menu with menu options for some of the most common server and Internet Services control tasks. These tasks are described further in FirstClass Administrator's Guide and our online help. Choose Admin > Control to access this menu. The following information describes these menu items and their functions:

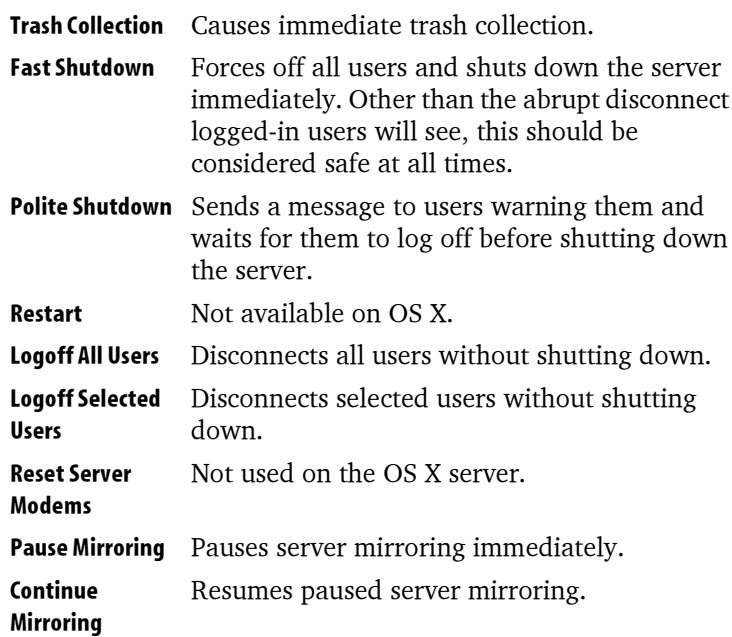

The administrator's Desktop

 $\overline{\phantom{a}}$ 

 $\sim$ 

22 FirstClass 7.1 for Mac OS X Administrator's Guide

## <span id="page-22-0"></span>**Configuring your system on Mac OS X**

The FirstClass Mac OS X installer auto configures as much as possible, so that the FirstClass server and Internet Services just work immediately after running the installer. To do this, the installer tries to determine appropriate default settings for your System Profile and Internet configuration forms and asks you to confirm or alter those defaults during installation. In order to complete the configuration of your system, you should review those default values and adjust them for your individual situation as required.

### **Configuring the System Profile**

To configure your system you must complete the System Profile form. For a complete explanation of all fields on this form, see our online help.

> **Note** You must log in as the FirstClass administrator using the FirstClass client in order to configure your system.

To access the System Profile, select Admin > System Profile from the administrator's Desktop. The default settings provided on this form are meant to meet the needs of the majority of users.

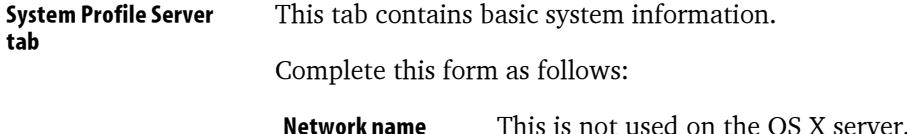

#### Configuring the System Profile

 $\overline{\phantom{a}}$ 

 $\mathbb{R}$ 

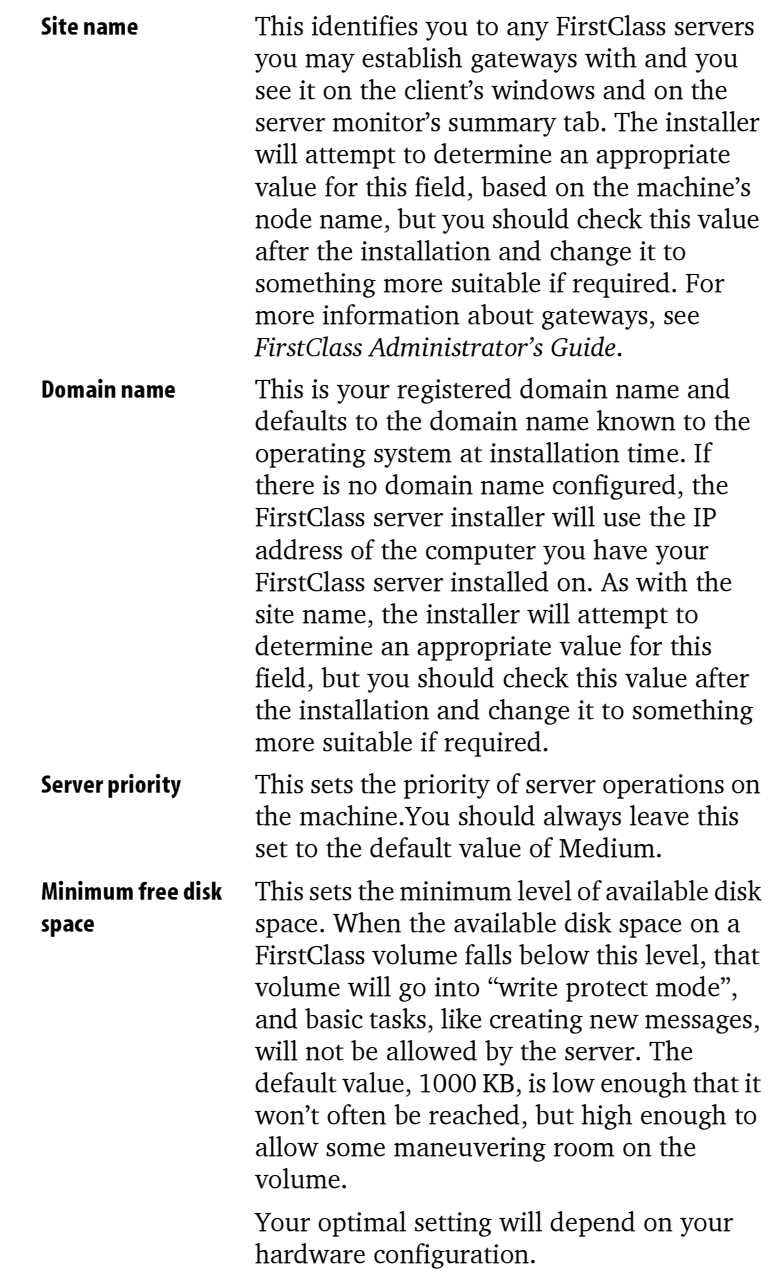

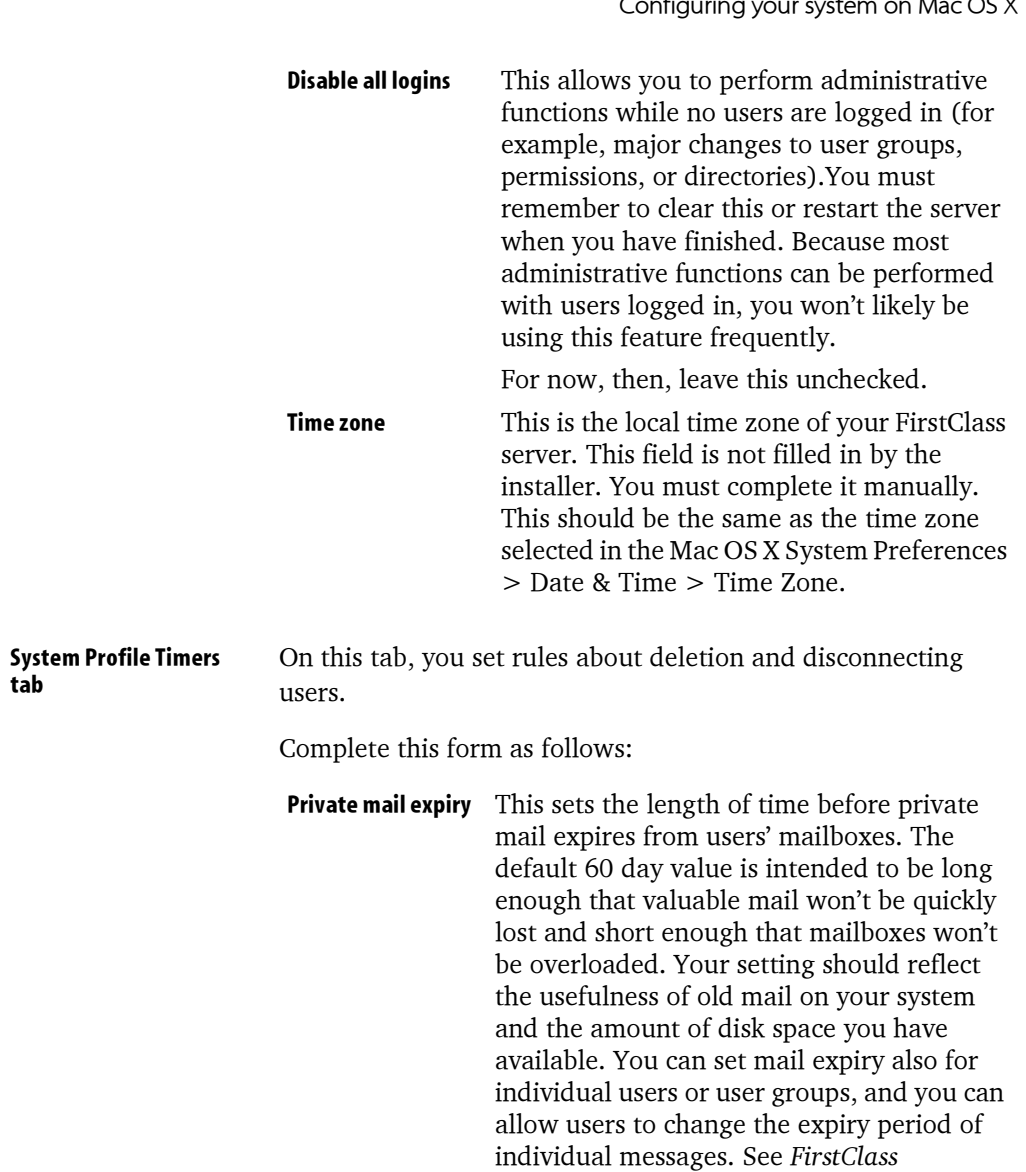

 $ocy$ Ŀ.  $\overline{a}$  $\ddot{\phantom{a}}$  $\overline{a}$ 

Administrator's Guide.

 $\mathbb{R}$ 

#### Configuring the System Profile

 $\overline{\phantom{a}}$ 

 $\overline{\phantom{a}}$ 

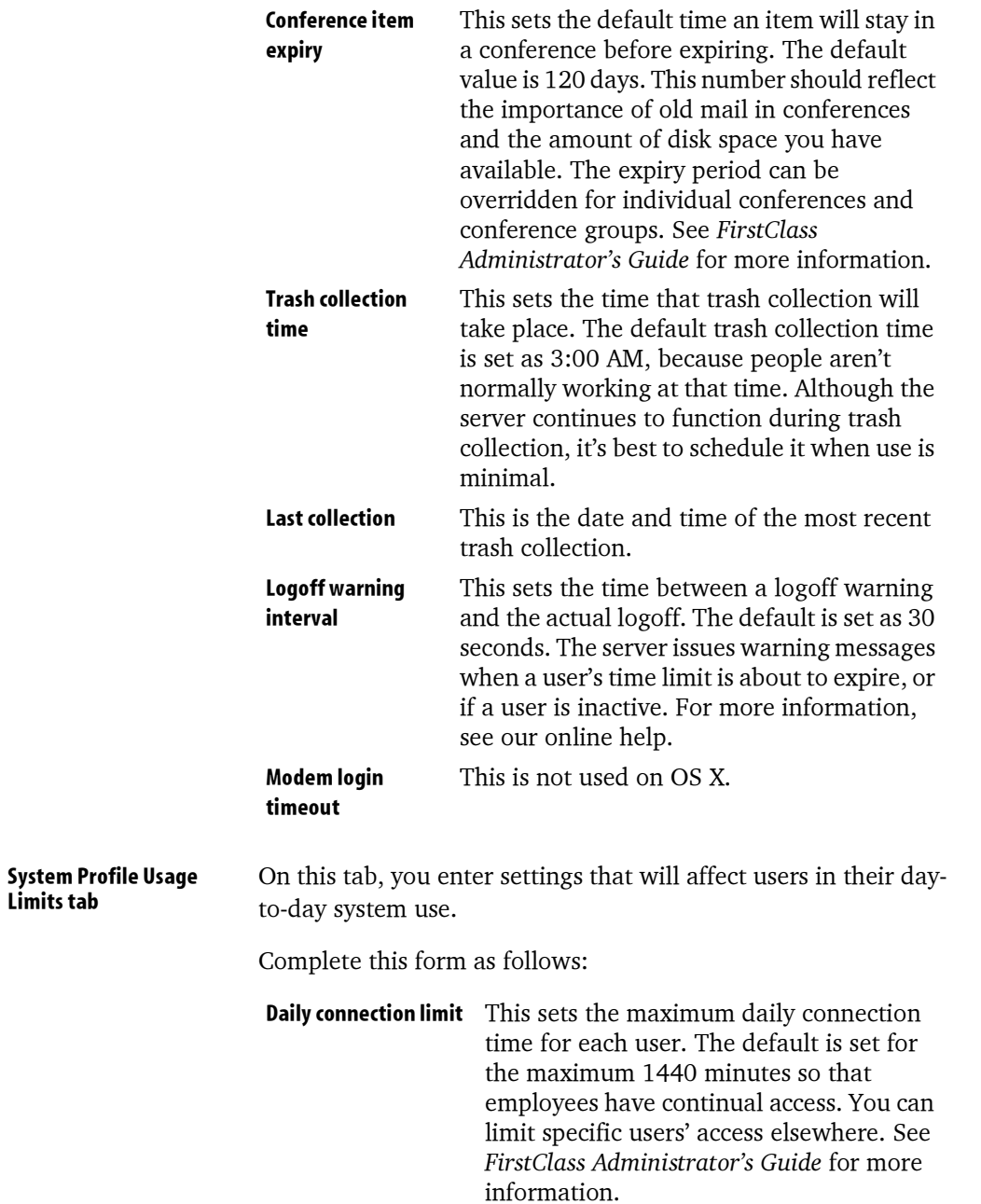

Configuring your system on Mac OS X

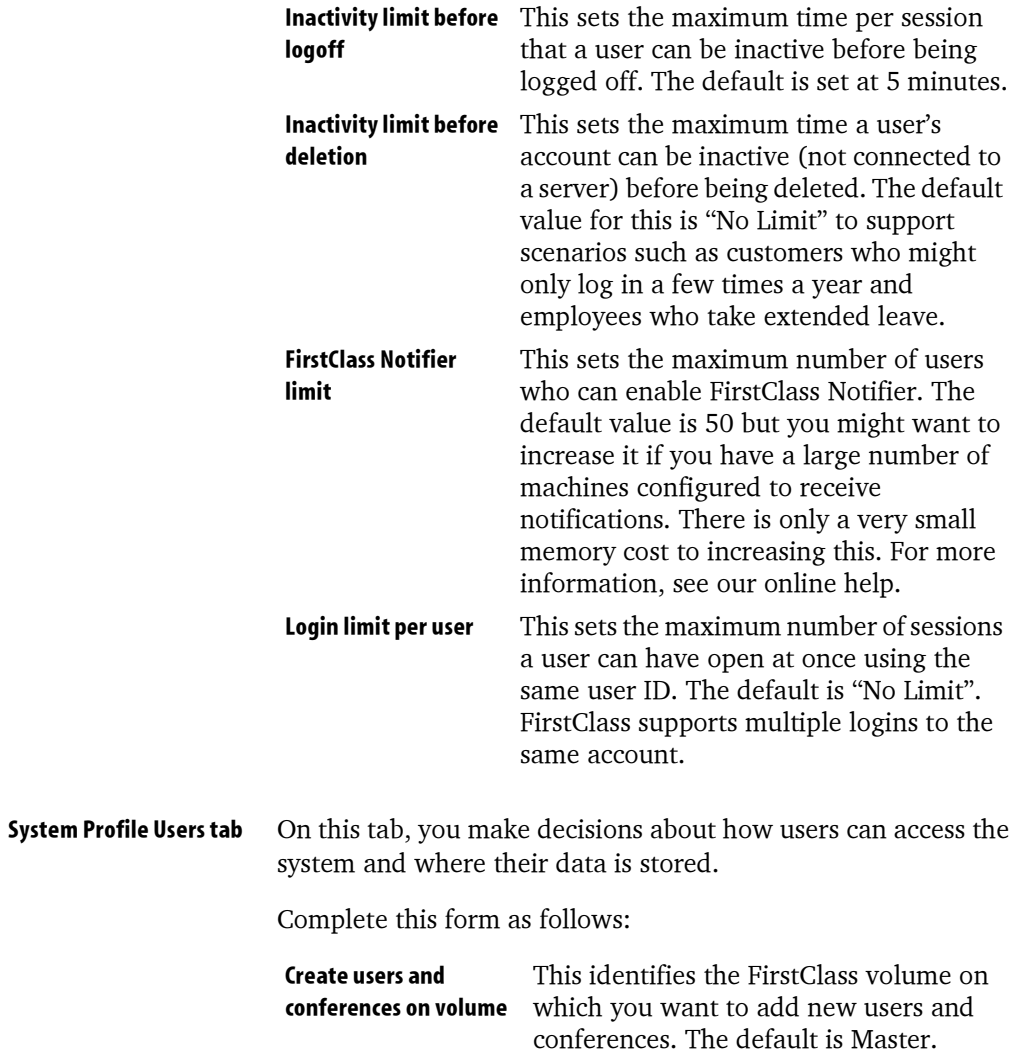

 $\mathbb{R}$ 

#### Configuring the System Profile

 $\overline{\phantom{a}}$ 

 $\mathbb{R}$ 

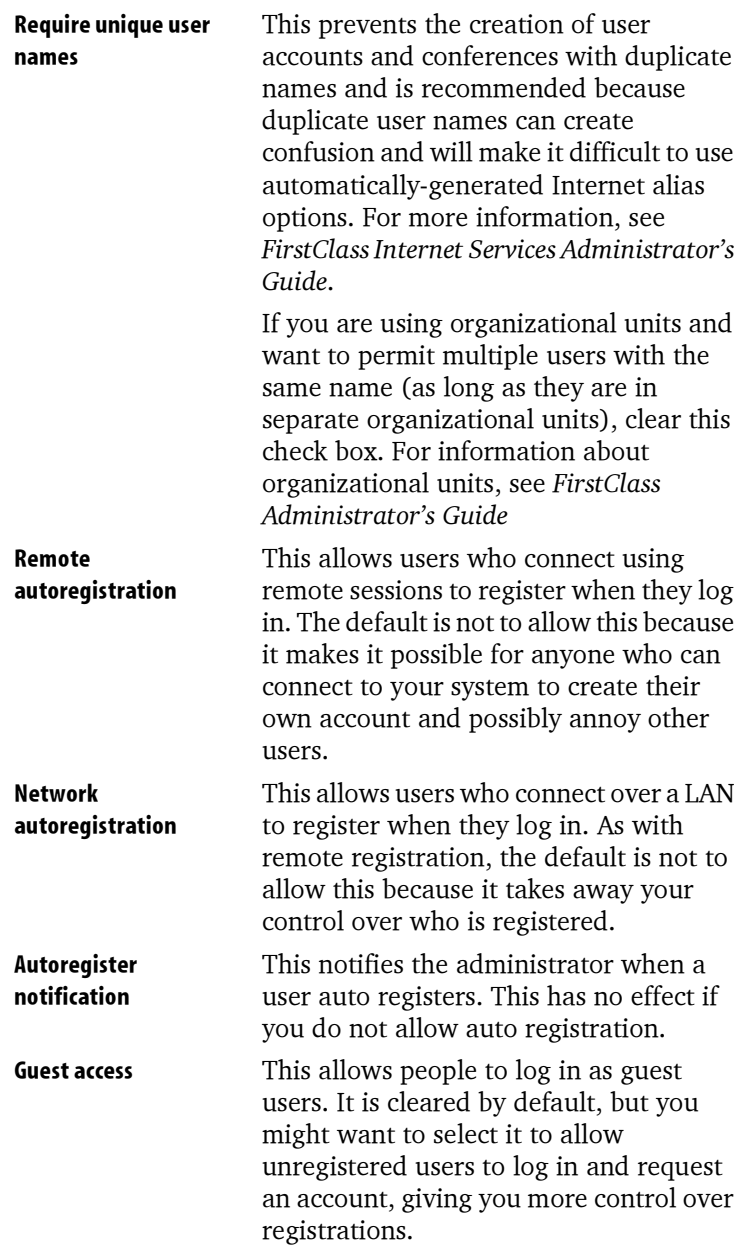

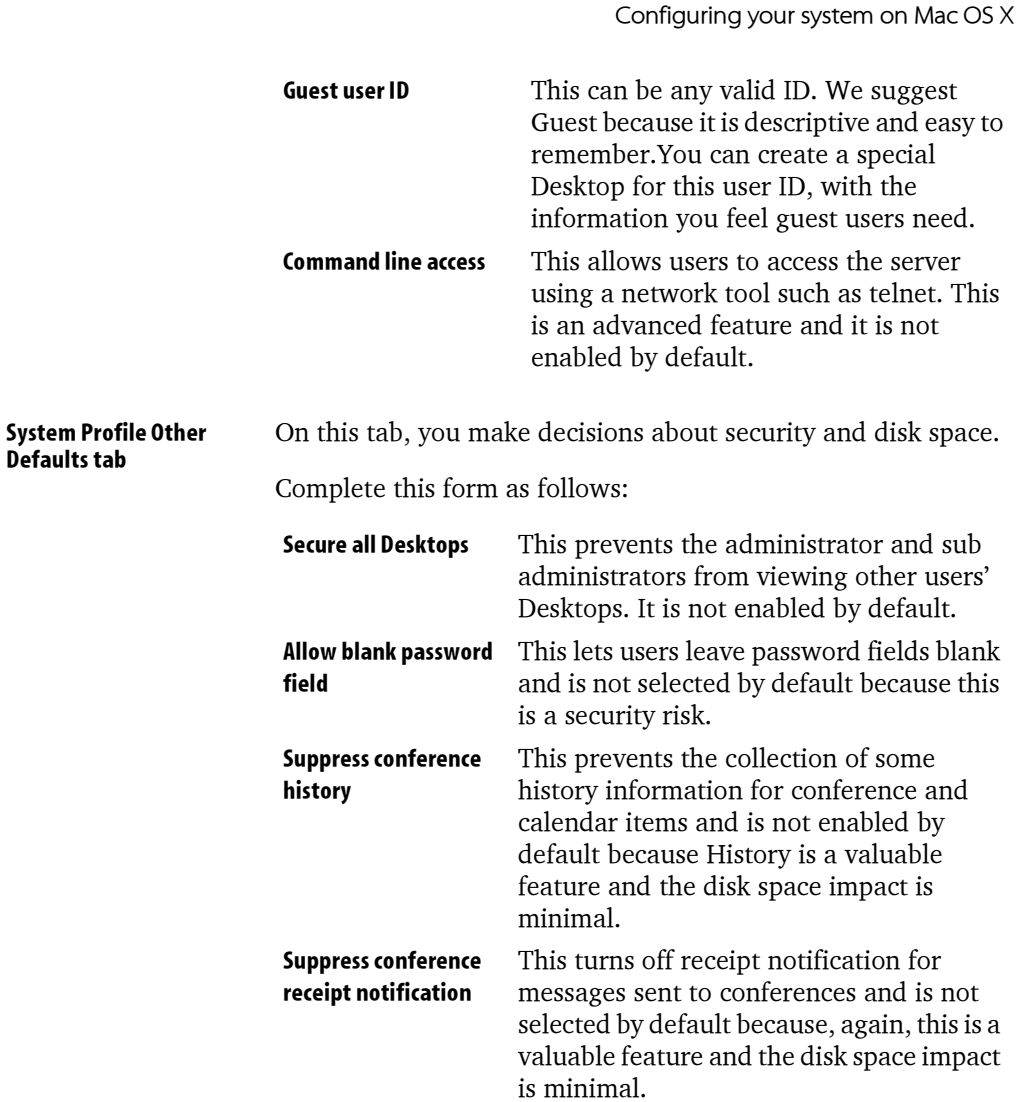

### **Configuring the Basic Internet Setup form**

As it does with the server, the FirstClass installer for OS X will auto-configure Internet Services as much as possible for you, so that it just works, but you need to review the default values provided by the installer and adjust them and/or add to them for your individual situation as required.

#### Configuring the Basic Internet Setup form

 $\overline{\phantom{a}}$ 

 $\overline{\phantom{a}}$ 

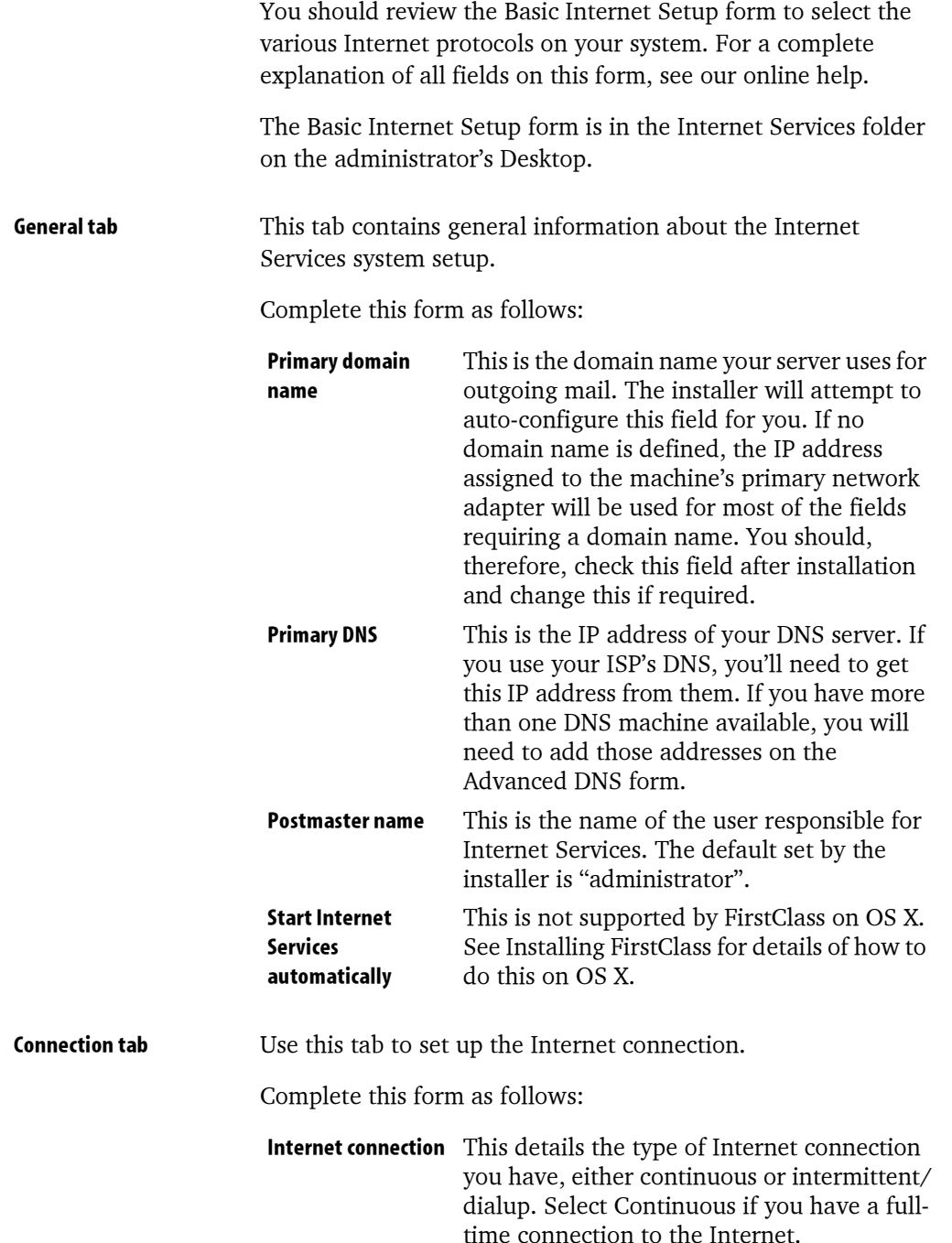

Configuring your system on Mac OS X

![](_page_30_Picture_13.jpeg)

 $\mathbf{I}$ 

 $\mathbb{Z}$ 

FirstClass 7.1 for Mac OS X Administrator's Guide 31

### Configuring the Basic Internet Setup form

Web & FTP tab

 $\overline{\phantom{a}}$ 

 $\mathbb{R}$ 

Complete this form as follows:

![](_page_31_Picture_19.jpeg)

Configuring your system on Mac OS X **Advanced** This allows you to view or update advanced web and FTP settings. Normally, you will not have to change these settings. **Directory tab** On this tab you enable Directory filtering to control the exposure of users' E-mail addresses through Finger or LDAP clients. Complete this form as follows: **Enable Finger** This provides Finger clients with access to the FirstClass directory and is enabled by the installer by default. **Enable LDAP** This provides LDAP clients with access to the FirstClass directory and is enabled by the installer by default. **Advanced** This allows you to view or update advanced Directory settings. Configure automatic aliases and inbound mail addressing on this form. **UCE/Spam tab** On this tab you control the problem of SPAM, or unsolicited commercial E-mail (UCE), by controlling which messages your site relays and accepts, and how it handles messages it accepts. Complete this form as follows: This allows you to disable all relaying, Relaying including SMTP AUTH and trusted IPs and is selected by the installer by default. You can also allow all authenticated users to relay or can select users with certain features to relay. **Handling junk mail** This section gives you options for handling junk mail entering your system and is left blank by the installer by default. **Refusina** This gives you the option of rejecting connections connections from any IP address listed in Filters and is selected by the installer by default. Service tab On this tab you specify additional Internet Services settings.

> 33 FirstClass 7.1 for Mac OS X Administrator's Guide

#### Configuring the Internet gateway form

Complete this form as follows:

![](_page_33_Picture_47.jpeg)

### **Configuring the Internet gateway form**

Most administrators will not need to configure the Internet gateway form. You only need to configure this form if your site will use gateways. The Internet gateway form is in the Gateways folder on the administrator's Desktop.

**Main tab** On this tab you enter general information about your account and Directory synchronization. In order for the gateway to connect to the server, the name entered in "Service name" must match the gateway name entered in "Service name" on the Service tab of the Basic Internet Setup form. See our online help for more information.

> Note In a clustered Internet Services environment, you will have multiple instances of this form each with a different configuration as per your service. See our online help for more information.

Configuring your system on Mac OS X

![](_page_34_Picture_14.jpeg)

## <span id="page-34-0"></span>Configuring the inetsvcs.fc file

 $\mathbb{R}$ 

![](_page_34_Picture_15.jpeg)

Configuring the inetsvcs.fc file

- 1. Copy /Library/FirstClass Server/inetsvcs.fc to the user's Library/FirstClass/Settings folder.
- 2. Open the FirstClass client login form.
- 3. Click Browse and browse to the inetsycs.fc file.
- 4. Click Open to bring that information into the Login form.
- 5. If necessary, click Setup and configure the file to connect to the FirstClass server.
	- Note The password used must match the gateway password.

The file selection must match the file name available in /Library/FirstClass Server/FCP.

6. Copy the configured inetsvcs.fc file and replace in /Library/ FirstClass Server/.

![](_page_36_Picture_1.jpeg)

## **Migrating FirstClass from Mac OS 9 to Mac OS X**

The process of migrating from FirstClass on Mac OS 9 to FirstClass on Mac OS X involves migrating an existing FirstClass 7.1 post office on Mac OS 9 to an existing FirstClass 7.1 system on Mac OS X.

### **Preparing to migrate the FirstClass post office**

Before you begin this process, therefore, you must complete upgrades and preparations on your Mac OS 9 system.

To prepare your FirstClass system on Mac OS 9, you must:

• upgrade your existing FirstClass system on Mac OS 9 to FirstClass version 7.1

For upgrade instructions, see FirstClass 7.1 Upgrade ReadMe.

- run a trash collection and ensure that there are no significant trash collection issues
- use the FirstClass Tools application to run the volume diagnostics and save the report as a text file

This will provide volume, license and configuration information for future use as needed.

• back up the post office.

### **Migrating the FirstClass post office**

The actual migration of the existing FirstClass post office from Mac OS 9 to Mac OS X involves putting the post office content in the correct location for the Mac OS X system, and then

#### Migrating the FirstClass post office

![](_page_37_Picture_11.jpeg)

Migrating FirstClass from Mac OS 9 to Mac OS X

![](_page_38_Picture_27.jpeg)

### **Checking the migrated FirstClass post office**

After the migration process is complete, check to ensure the migration was successful as follows:

1. Start the FirstClass server and Internet Services.

FirstClass 7.1 for Mac OS X Administrator's Guide 39

#### Checking the migrated FirstClass post office

- 2. Check the status using the Status of FirstClass Services alias on the Mac OS X desktop.
- 3. Open /Library/FirstClass Server/fcsd.log (the equivalent of the "console to log" file on Mac OS 9), and review any issues recorded.
- 4. Log into the FirstClass Mac OS X server through the client as administrator.
- 5. Choose File > Open on the administrator's Desktop and open and check each of the objects in this menu to ensure the contents are as expected.

#### 6. If mirroring

Ensure mirroring is progressing.

Note Once the mirror is synchronized, you should set up or practice your backup and restore strategies. On Mac OS X, the fcfixvol utility must be used every time you restore from backup or copy from another volume. For more information, see Setting post office file permissions and ownership using fcfixvol in the Administrating FirstClass chapter of this guide.

## **Administrating FirstClass**

Once your FirstClass system is installed and configured, there is very little difference between running that system on Mac OS X and running it on any other platform. That's the nature, and the beauty, of FirstClass. You will find most of the information you will need to administrate your system on an ongoing basis in the online help system. This chapter details some notable exceptions to that rule, providing you with details about what is different about administrating FirstClass in a Mac OS X environment.

#### <span id="page-40-0"></span>**Using FirstClass volumes**

The FirstClass server for Mac OS X introduces a new concept of logical FirstClass volumes. The Mac OS X operating system mounts volumes under a /Volumes path. The FirstClass server could use this list directly, however that would remove the flexibility of allowing you to control what volumes are visible to FirstClass administrators who have access to the Volumes list. This is important not only for security reasons, but also for performance reasons. It is important for you to be able to insert CDs and DVDs or mount network volumes without having these appear automatically to the FirstClass server.

**The FirstClass Volumes** The FirstClass server therefore allows you to define an explicit list list of volumes accessible to the server. These need not correspond directly to physical drives, but could also be folders or symbolic links to any location visible in the Mac OS X file system hierarchy. For this reason, they are referred to as logical volumes.

> Note Although logical FirstClass volumes can be symbolic links to any location, the fcpo (FirstClass post) office) folder in each volume and the files contained

> > 41 FirstClass 7.1 for Mac OS X Administrator's Guide

Setting post office file permissions and ownership using fcfixvol

within that folder must be normal folders and files rather than symbolic links.

Logical FirstClass volumes are stored within the FirstClass Server folder under /Library, in a subfolder called Volumes. Any folder (or symbolic link to a folder) in this Volumes folder is considered to be a logical First Class volume, and will show up in the FirstClass Volumes list on the administrator's Desktop. An additional entry corresponding to the root of the Mac OS X file system will automatically appear in the FirstClass Volumes list.

In addition to being able to refer to multiple specific physical **Uses of logical volumes** drives from FirstClass, logical FirstClass volumes can be used to partition users and/or conferences into logical groups, such as a separate logical volume for Internet news groups, that can later be split into separate physical devices. To do this physical split at a later date, you would move the files to the desired location and replace the FirstClass folder with a link to the other location in the file system.

> Logical volumes also allow multiple former Mac OS server volumes to be merged onto one or more physical drives. To do this, put the post offices in separate folders under the Volumes folder.

> And finally, they also leverage one of the greatest strengths of UNIX-based systems, the logical union of different objects under the single umbrella known as the root file system. Defining a FirstClass volume as either a folder in the file system or a link to an arbitrary location in the root file system allows for maximum flexibility.

#### <span id="page-41-0"></span>Setting post office file permissions and ownership using fcfixvol

Any time you copy a post office from one volume to another or restore from a backup, you must afterward use the fcfixvol utility to set the permissions on the files and folders in the post office.

Use fcfixvol as follows:

#### Administrating FirstClass

- **1.** Choose  $Go$  > Applications.
- 2. Double-click the Terminal application in the Utilities folder.
- **3.** Enter the following at fcadmin%: cd "/Library/FirstClass Server"
- 4. Enter the following at the next prompt: ./fcfixvol <volume > <fcpo>
	- Note To apply to all volumes, or all post offices on a volume, substitute "all" for either parameter. For example, to apply this command to all post offices on all volumes, use:

./fcfixvol all all

Other examples:

./fcfixvol Master all

./fcfixvol Master fcpo8001

Running fcfixvol with a missing argument displays all possible values for that argument on that FirstClass system.

The process may take several minutes depending on the number and size of the post office volumes. The terminal will display the name of each post office it has recognized and tell you when it has finished setting the permissions and ownership on each.

### <span id="page-42-0"></span>**Collecting activity statistics**

FirstClass lets you collect daily server and Internet statistics on selected user activities. This can help you see how users are using their FirstClass environment and may also help when troubleshooting an ongoing system problem.

Information about the types of statistics you can track, how to specify which statistics you want to track and how to view user statistics files is available in our online help.

#### Collecting activity statistics

For FirstClass on Mac OS X, the statistics folder path you set when completing the Statistics Control form must be an fcadmin/admin writable directory. The recommended path is /Library/FirstClass Server/Stats.

After creating such a folder, configure this path in the server as follows:

- 1. Open the Reports folder on the administrator's Desktop.
- 2. Double-click the Statistics Control form.
- 3. Type /Library/FirstClass Server/Stats in the Statistics folder path.

![](_page_44_Picture_1.jpeg)

## **Appendix -FirstClass File Locations on Mac OS X**

It is recommended that you review and understand the ownership, nature, and location of the FirstClass files and folders (directories) on Mac OS X. While familiarizing yourself with the FirstClass server for OS X, you may find it convenient to print this information and post it next to the server computer for reference.

fcadmin is the OS X user who executes and manages the FirstClass server, Internet Services and FirstClass Tools, The fcadmin user belongs to the OS X admin group and owns all of the files.

The FirstClass server (named fcsd) runs as a full-fledged UNIX daemon (service), while Internet Services (fcisd) executes in the background as an application. Both are launched in the background automatically at operating system startup time, if you selected that option during installation, and neither requires a user login.

Several root directories (those that start with "/") are hidden from the Finder. You must use the Finder's  $Go > Go$  to menu command, or Command  $+$  Shift  $+$  G, or the Terminal utility, to see folders such as /usr and /Volumes.

Locations:

- · /Library/FirstClass Server/ all executable-related files for both fcsd and fcisd
- · /Library/FirstClass Server/fcfixvol a FirstClass fcpo utility to set file permissions and ownership and to convert file names to lowercase. May be executed at any time.
- · /Library/FirstClass Server/fcisd.log /Library/FirstClass Server/fcisd.old current and prior Internet Services logs since launch, if IS installed on the computer
- · /Library/FirstClass Server/fcp the fcp files that inetsycs.fc uses to establish a connection to the server
- · /Library/FirstClass Server/fcsd.log /Library/FirstClass Server/fcsd.old current and prior server logs since launch. Equivalent to legacy console to log.
- · /Library/FirstClass Server/inetsvcs.fc Internet Services settings file, if IS installed on the computer
- /Library/FirstClass Server/Volumes/Master/ fcpo the master logical volume
- /Library/FirstClass Server/Volumes/.../fcpo a secondary logical volume if present
- · /Library/FirstClass Server/Volumes/.../  $fcpo8001$ the mirror logical volume if present

Any or all entries under /Library/FirstClass Server/Volumes/ may be links to other directories or volumes, but the actual fcpo folders, and the folders underneath fcpo, cannot be symbolic links.

> Note Ensure fcfixvol utility is run at least once on all logical FirstClass volumes before the server is launched.

· /Library/StartupItems/FirstClass Internet Services installed if IS auto launch selected during installation. This

folder can be deleted to stop Internet Services from being auto-started at system startup time.

· /Library/StartupItems/FirstClass Server installed if server auto launch selected during installation. This folder can be deleted to stop the core server from being auto started at system startup time.

· Library/FirstClass Server/Stats

If desired, you must manually create this folder, as described in Collecting activity statistics in the Administrating FirstClass chapter of this guide. The above is the recommended path for this folder. It is not created by default.

- · /usr/sbin/fcsctl
	- /usr/sbin/fcisctl

the server and Internet Services control scripts used from a Terminal shell, by the desktop icons, and by the StartupItems scripts. These are not normally visible from the Finder desktop. Choose  $Go > Go$  to Folder (Command + Shift + G) and enter /usr/sbin to see these files.

- Note: This folder also includes many OS X system files that should not be modified or deleted.
- /Volumes

lists all available OS X desktop-mounted volumes. Do not confuse /Volumes with /Library/FirstClass Server/Volumes.

48 FirstClass 7.1 for Mac OS X Administrator's Guide

 $\mathbb{R}$